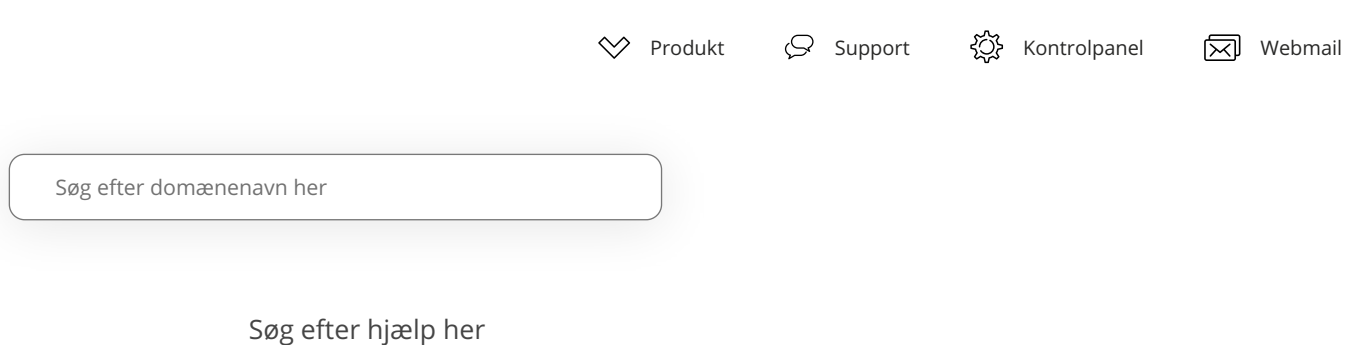

**Hvordan tvinger jeg besøgende til altid at tilgå min hjemmeside via HTTPS?**

[Trin 1 - Gå til File Manager i kontrolpanelet](#page-0-0) Trin 2 - Opret en .htaccess fil Trin 3 - Rediger .htaccess filen Trin 4 - Indsæt konfigurationen [Trin 5 - Færdig!](#page-2-0)

SSL er som standard slået til på alle domæner, der er hosted hos one.com. Det betyder, at både HTTP og HTTPS virker på dit site. Hvis du vil sikre dig, at dine besøgende altid benytter HTTPS, kan du automatisk viderestille HTTP til HTTPS. Det viser vi dig i denne vejledning.

## <span id="page-0-0"></span>Trin 1 - Gå til File Manager i kontrolpanelet

- 1. Log på [one.com-kontrolpanelet](https://help.one.com/hc/da/articles/115005584689).
- 2. Klik på **File Manager** i feltet **Filer & Sikkerhed**.

<span id="page-0-1"></span>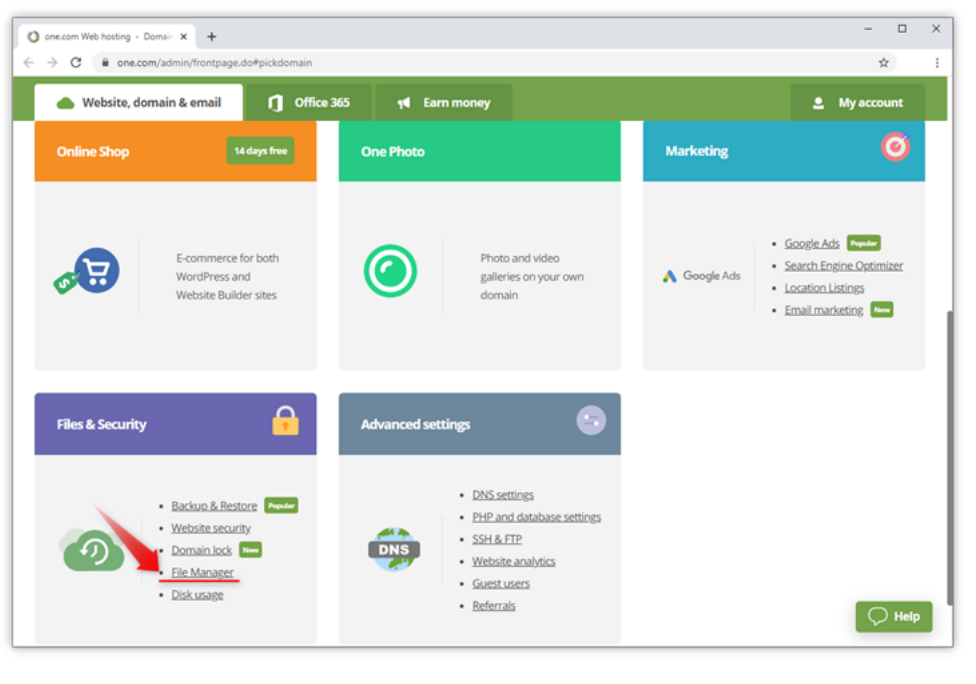

- 1. Klik på pilen til højre for den blå knap og vælg **Ny anden fil**.
- 2. Navngiv filen .htaccess, startende med et punktum.

## [Hvad er .htaccess?](https://help.one.com/hc/da/articles/115005586169)

Bemærk: Hvis du allerede har en eksisterende .htaccess fil på dit webhotel, behøver du ikke at lave en ny fil. I stedet kan du redigere den eksisterende fil.

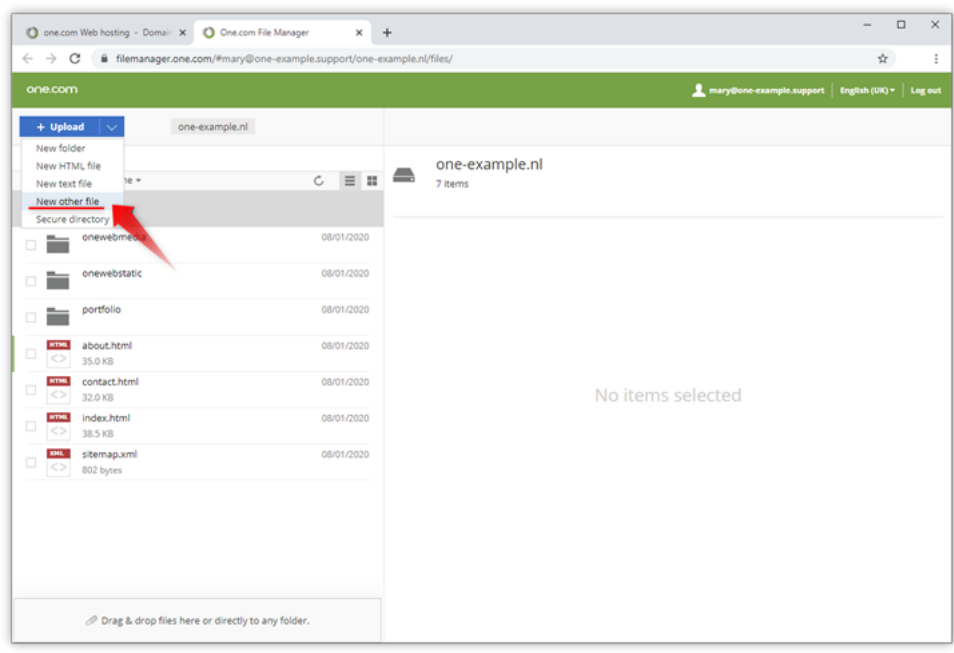

## <span id="page-1-0"></span>Trin 3 - Rediger .htaccess filen

Vælg .htaccess filen og klik på Rediger øverst på din skærm for at åbne tekstredigeringen.

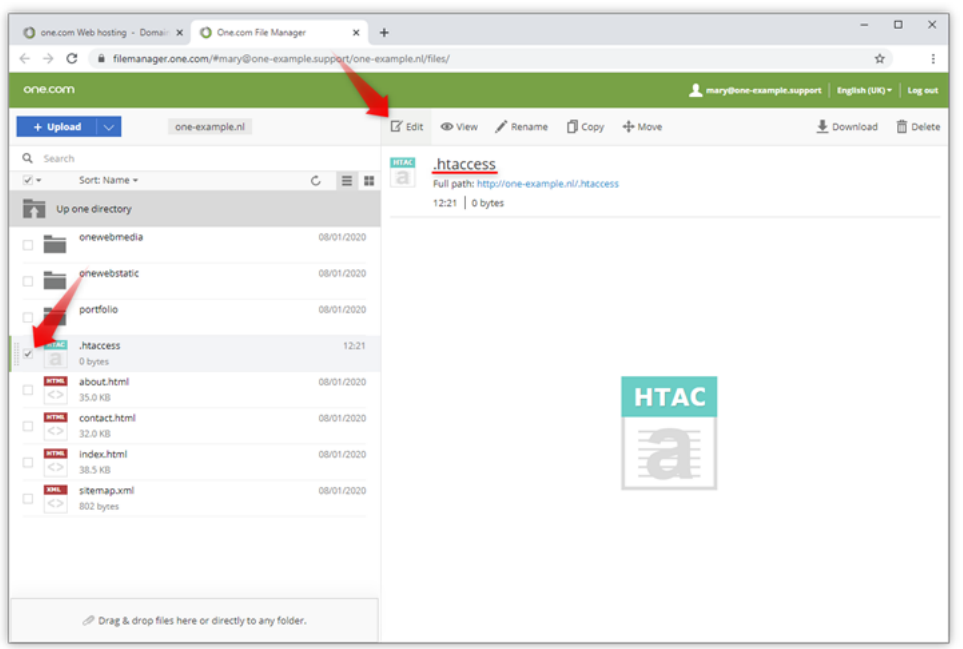

# <span id="page-1-1"></span>Trin 4 - Indsæt konfigurationen

Kopier denne konfiguration ind i teksteditoren, og klik Gem i toppen af skærmbilledet.

**Hjælp**

#Rewrite everything to https RewriteEngine On RewriteCond %{HTTPS} !=on RewriteRule ^(.\*)\$ https://%{HTTP\_HOST}%{REQUEST\_URI} [L,R=301]

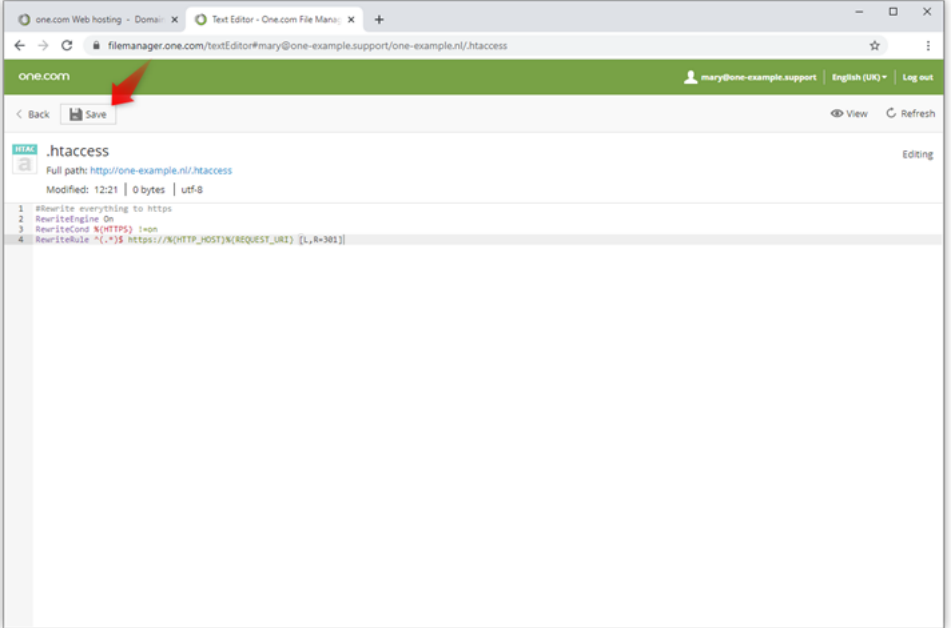

# <span id="page-2-0"></span>Trin 5 - Færdig!

Så er du klar! Åbn dit site i browseren, og klik på sikkerhedslåsen for at bekræfte, at forbindelsen er sikker.

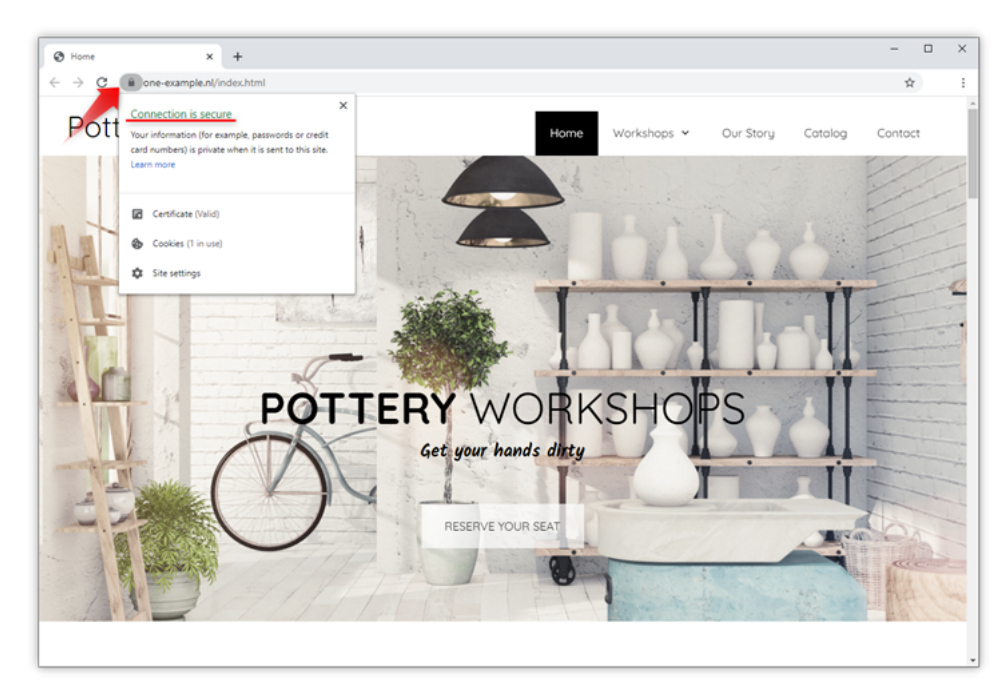

#### **Relaterede artikler:**

[Brug af backups i Hjemmesideprogrammet](https://help.one.com/hc/da/articles/115005592665) [Hvad er SiteLock?](https://help.one.com/hc/da/articles/115005595465)

**[Tilbage](https://help.one.com/hc/da/categories/115000793949-Sikkerhed)**

**Hjælp**

## **Artikler i denne sektion**

[Hvorfor virker SSL/HTTPS ikke på min side?](https://help.one.com/hc/da/articles/360000297458-Hvorfor-virker-SSL-HTTPS-ikke-p%C3%A5-min-side-)

[Hvordan tvinger jeg besøgende til altid at tilgå min hjemmeside via HTTPS?](https://help.one.com/hc/da/articles/115005587469-Hvordan-tvinger-jeg-bes%C3%B8gende-til-altid-at-tilg%C3%A5-min-hjemmeside-via-HTTPS-)

[Hvordan administrerer jeg SSL for mit website?](https://help.one.com/hc/da/articles/115005587449-Hvordan-administrerer-jeg-SSL-for-mit-website-)

# **Var denne artikel en hjælp?**

✓ **Ja** ✕ **Nej**

550 ud af 718 fandt dette nyttigt

### Har du flere spørgsmål? Kontakt os

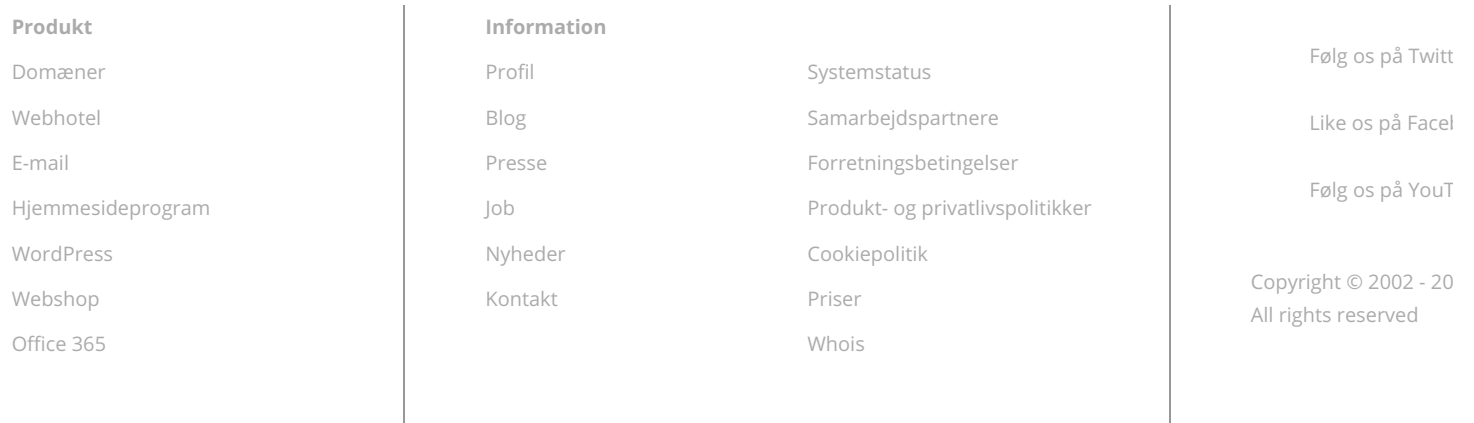

**Dansk**

**Hjælp**